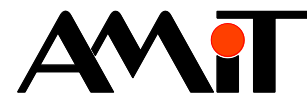

# Komunikace AMREG s řídicími systémy AMiT (DB-Net)

#### **Abstrakt**

Parametrizace regulátorů AMREG komunikujících v síti DB-Net jako aktivní/pasivní stanice.

<span id="page-0-0"></span>Autor: Petr Latina, Zbyněk Říha Dokument: ap0052\_cz\_02.pdf

#### **Příloha**

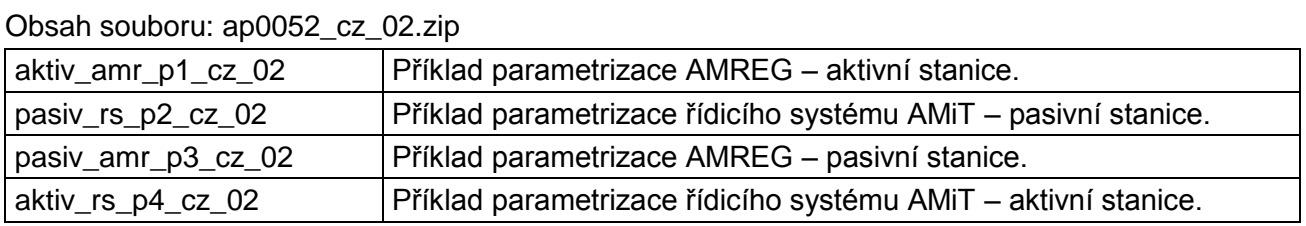

**Copyright (c) 2016, AMiT® , spol. s r. o.** www.amit.cz

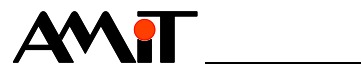

### Obsah

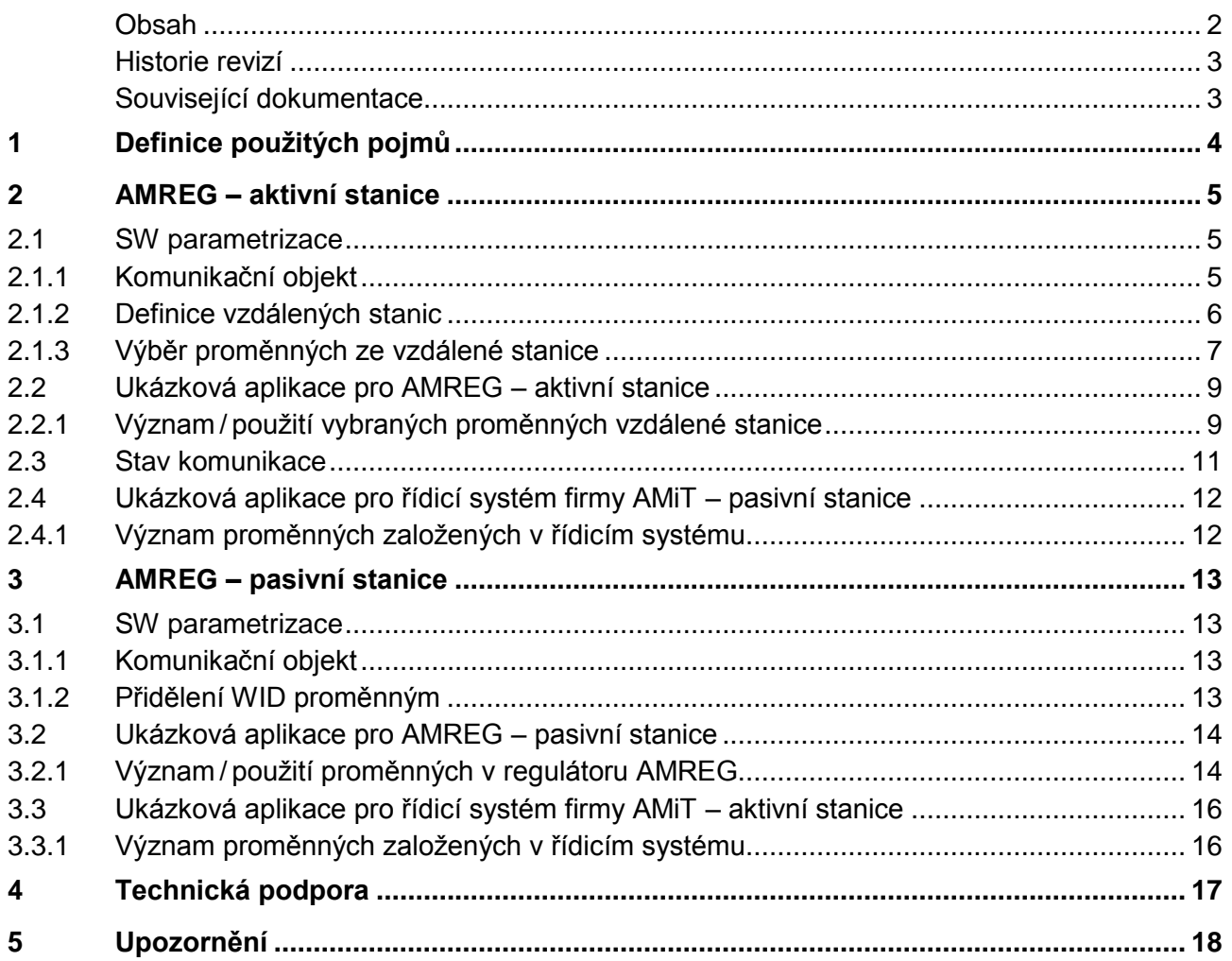

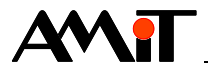

#### **Historie revizí**

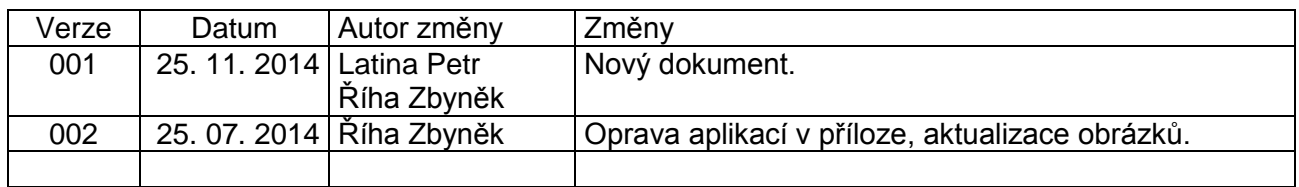

#### **Související dokumentace**

- 1. Nápověda k vývojovému prostředí DetStudio soubor: Ovladani\_cs.chm
- 2. Nápověda k obrazovkám vývojového prostředí DetStudio soubor: Tridet\_cs.chm
- 3. Nápověda k části EsiDet vývojového prostředí DetStudio soubor: Esidet\_cs.chm
- 4. Aplikační poznámka AP0009 Komunikace v síti DB-Net soubor: ap0009\_cz\_xx.pdf
- 5. Aplikační poznámka AP0016 Zásady používání RS485 soubor: ap0016\_cz\_xx.pdf

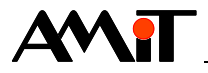

# **1 Definice použitých pojmů**

#### **Aktivní stanice**

Stanice v komunikační síti DB-Net, která aktivně komunikuje s ostatními stanicemi, tj. vyvolává požadavky na komunikaci. Stanice se bude chovat jako Master v síti a bude si udržovat tzv. Lifelist ostatních stanic připojených do sítě DB-Net.

#### **Pasivní stanice**

Stanice v komunikační síti DB-Net, která aktivně nekomunikuje s ostatními stanicemi.

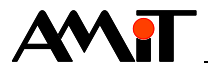

# **2 AMREG – aktivní stanice**

K datu vytvoření této aplikační poznámky nelze jako aktivní stanici v síti DB-Net definovat regulátory **AMR-DI2RDO2, AMR-UI2RDO2** a programovatelné nástěnné ovladače řady **AMR-OP3x a AMR-OP4x**.

V této aplikační poznámce bude jako aktivní stanice v síti DB-Net použit regulátor **AMR-OP84**.

### **2.1 SW parametrizace**

### <span id="page-4-1"></span>**2.1.1 Komunikační objekt**

Pro parametrizaci regulátoru AMREG komunikujícího v síti DB-Net je nutné do projektu v editoru EsiDet vložit objekt **DbNet**. V panelu "Vlastnosti" tohoto objektu se nastaví označené položky, viz [Obr. 1.](#page-4-0)

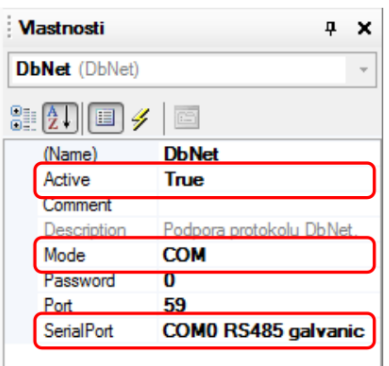

<span id="page-4-0"></span>Obr. 1 – Panel "Vlastnosti" objektu **DbNet**

Význam označených položek na [Obr. 1:](#page-4-0)

#### **Active**

Nastavení aktivní / pasivní stanice v síti DB-Net. Pro komunikaci v síti DB-Net je nutné nastavit na hodnotu "True".

#### **Mode**

Mód provozu protokolu DB-Net (Ethernet, COM, Ethernet & COM). Pro komunikaci v síti DB-Net je nutné zvolit hodnotu "COM".

#### **SerialPort**

Výběr COM portu regulátoru pro komunikaci protokolem DB-Net.

Aby fungovala komunikace v síti DB-Net správně, musí mít každá stanice v síti nastaveno číslo stanice. Regulátorům AMREG lze číslo stanice v síti DB-Net nastavit následovně:

- DIP přepínačem (pokud jej regulátor AMREG má).
- ◆ Pokud regulátor AMREG nemá DIP přepínač nebo má dva COM porty a druhý COM port nemá DIP přepínač, lze adresu nastavit pomocí skriptu EsiDetu, např. v procesu INIT.

Více informací o nastavení komunikačních parametrů regulátorů AMREG lze nalézt v nápovědě EsiDet.

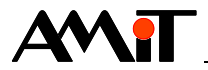

### **2.1.2 Definice vzdálených stanic**

Protože je požadováno, aby regulátor aktivně četl/zapisoval z/do vzdálené(ých) stanic(e) v síti DB-Net, je potřeba vložit do projektu pro AMREG o těchto stanicích "informace". Tyto informace obsahuje vytvořený projekt v DetStudiu pro vzdálené stanice.

Informace z projektu vzdálené stanice, se do projektu pro AMREG vloží přes položku hlavního menu "Projekt\Vzdálené stanice\".

Otevře se okno "Vzdálené stanice", ve kterém se tlačítkem *"Přidat"* vyvolá okno pro výběr požadovaného projektu (soubor \*.dso) vzdálené stanice (řídicího systému).

Načtený projekt pro řídicí systém v okně "Vzdálené stanice" znázorňuje [Obr. 2.](#page-5-0)

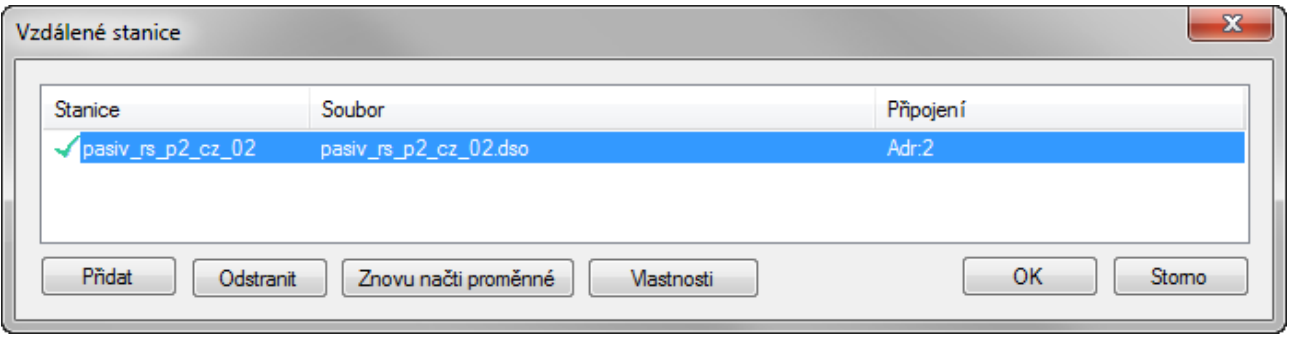

<span id="page-5-0"></span>Obr. 2 – Okno "Vzdálené stanice"

Komunikační parametry se přebírají z vybraného projektu vzdálené stanice. Komunikační parametry lze změnit dvojklikem myší nad vybraným řádkem vzdálené stanice nebo klikem na tlačítko "Vlastnosti".

Po úspěšném načtení souboru projektu vzdálené stanice se okno "Vzdálené stanice" potvrdí tlačítkem "**OK**".

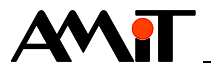

### <span id="page-6-1"></span>**2.1.3 Výběr proměnných ze vzdálené stanice**

Po načtení projektu vzdálené stanice je nutné vybrat ze seznamu zobrazených proměnných vzdálené stanice ty proměnné, se kterými bude požadováno pracovat v regulátoru AMREG. Výběr se provede v otevřené záložce objektu **DbNet**. Záložka se otevře dvojklikem myší nad objektem **DbNet**, viz [Obr. 3.](#page-6-0)

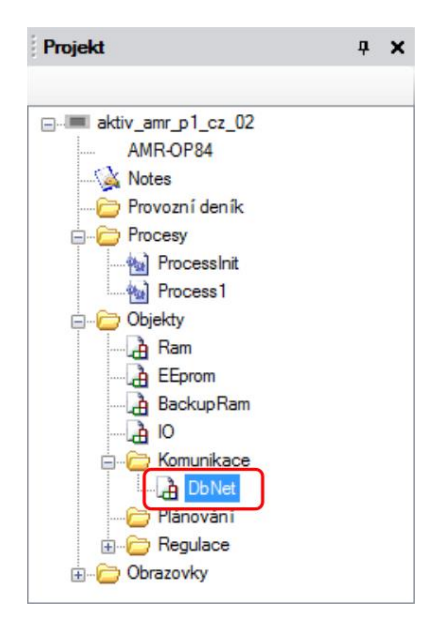

Obr. 3 – Vybraný objekt **DbNet**

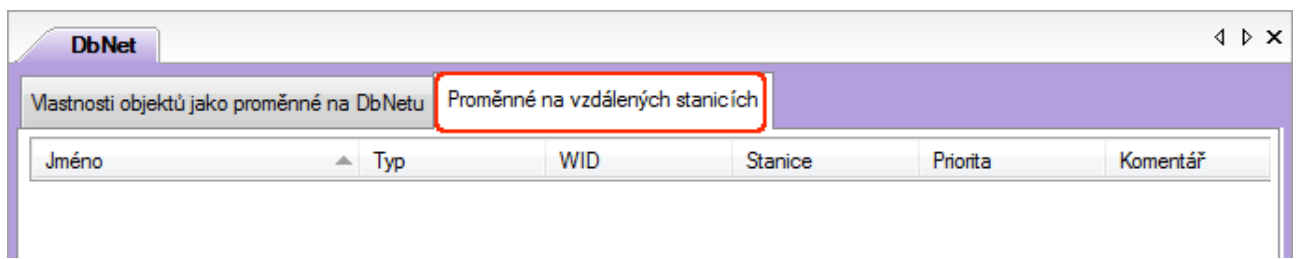

<span id="page-6-0"></span>Obr. 4 – Otevřená záložka objektu **DbNet**

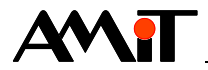

Pro výběr proměnné(ých) ze vzdálené stanice je třeba zvolit kartu "Proměnné na vzdálených stanicích". Potom lze z panelu "Toolbox" tažením myši vkládat vybrané proměnné do záložky objektu **DbNet**, viz [Obr. 5.](#page-7-0)

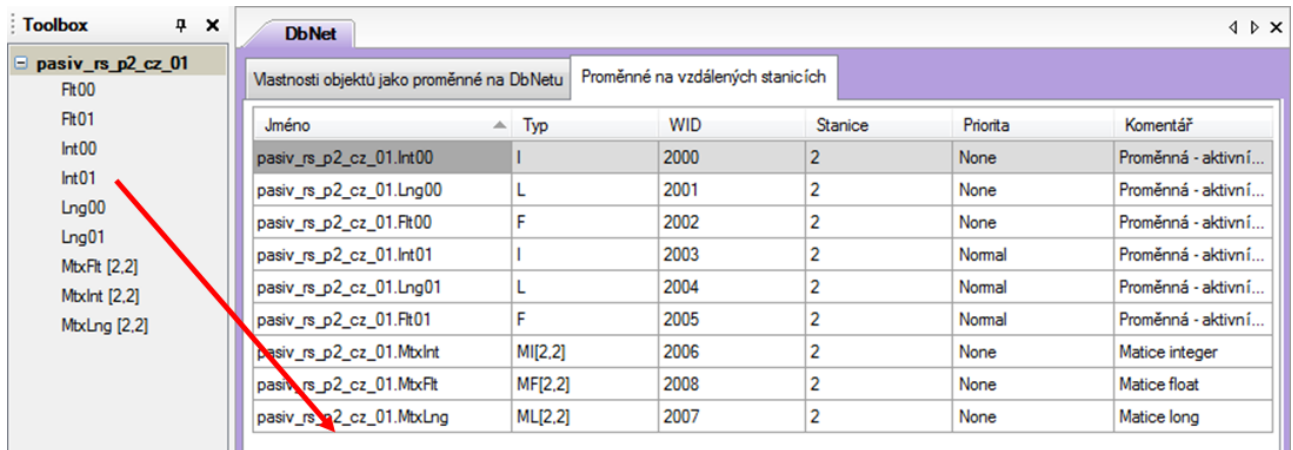

<span id="page-7-0"></span>Obr. 5 – Vybrané proměnné vzdálené stanice

Význam jednotlivých sloupců karty "Proměnné na vzdálených stanicích" je následující:

#### **Jméno**

Jméno proměnné na vzdálené stanici (je spojeno se jménem projektu pomocí tečky). Nelze editovat – načteno z projektu vzdálené stanice.

#### **Typ**

Datový typ proměnné na vzdálené stanici. Nelze editovat – načten z projektu vzdálené stanice.

#### **WID**

Číselný identifikátor proměnné na vzdálené stanici. Nelze editovat – načten z projektu vzdálené stanice.

#### **Stanice**

Číslo vzdálené stanice. Nelze editovat – načteno z projektu vzdálené stanice.

#### **Priorita**

Priorita komunikace. Jednotlivým registrům lze nastavit (klávesou *"F2"*) následující úrovně:

- ◆ **None** v tomto případě se požadavek na komunikaci skalární proměnné/matice aktivuje na událost, kterou si programově řídí tvůrce kódu ve skriptu procesu, nebo se požadavek na komunikaci aktivuje v případě, kdy daný regulátor má displej, kde je umístěn prvek, který umožňuje zobrazit/editovat hodnotu navázané skalární proměnné/buňky matice. V tomto případě je perioda nastavení požadavku na komunikaci odvozena od vlastnosti **RefreshPeriod** zobrazené obrazovky na displeji (viz text níže).
- ◆ **Normal** automatické vkládání požadavků s periodou 900 ms.
- ◆ **High** automatické vkládání požadavků. Jestliže je v projektu definován proces s periodou menší než 200 ms, použije se perioda tohoto procesu. V ostatních případech je použita perioda 200 ms.

#### **Komentář**

Poznámka dané proměnné. Nelze editovat – načteno z projektu vzdálené stanice.

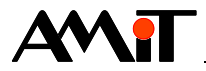

### **2.2 Ukázková aplikace pro AMREG – aktivní stanice**

Součástí této aplikační poznámky je ukázková aplikace pro **AMR-OP84**. Jedná se o soubor **aktiv amr p1 cz xx.dso**. V aplikaci jsou výše uvedeným postupem vybrány proměnné vzdálené stanice, viz [Obr. 6.](#page-8-0)

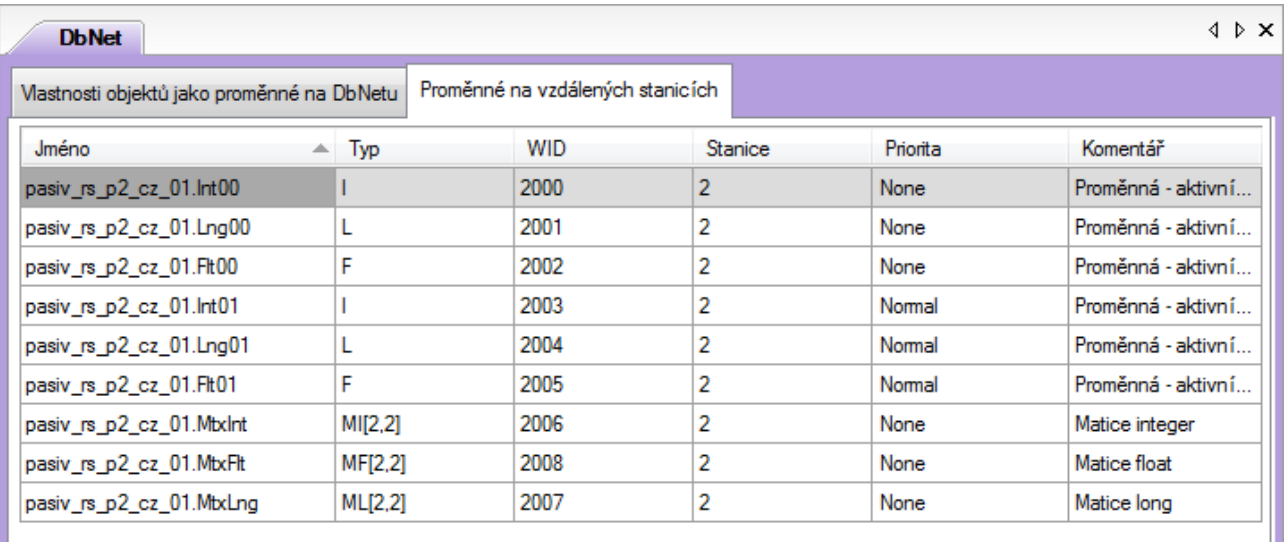

<span id="page-8-0"></span>Obr. 6 – Vybrané proměnné vzdálené stanice

Řídicí systém má v načteném projektu nastaveno číslo stanice 2. Jelikož v síti DB-Net nelze provozovat dvě stanice se stejným číslem, musí mít aktivní stanice (**AMR-OP84**) nastaveno číslo stanice jiné.

### <span id="page-8-2"></span>**2.2.1 Význam / použití vybraných proměnných vzdálené stanice**

Níže uvedené proměnné budou uvedeny beze jména vzdálené stance **pasiv\_rs\_p2\_cz\_02**.

#### **Proměnné Int00, Lng00 a Flt00**

Proměnné **Int00**, **Lng00** a **Flt00** mají nastavenu prioritu **None**. Tyto proměnné jsou navázány na prvky "NumericView" obrazovky "Screen1", viz níže [Obr. 8,](#page-9-0) která má v panelu "Vlastnosti" nastaven parametr **RefreshPeriod** na hodnotu 1000 ms, viz [Obr. 7.](#page-8-1) Je-li tato obrazovka aktuálně zobrazena, budou se s periodou 1000 ms vkládat požadavky na komunikaci vzdálených proměnných.

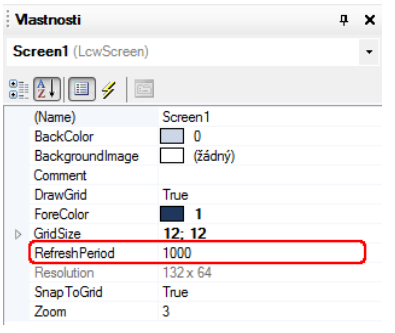

<span id="page-8-1"></span>Obr. 7 – Hodnota parametru **RefreshPeriod** obrazovky "Screen1"

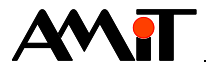

#### **Proměnné Int01, Lng01, Flt01**

Proměnné **Int01**, **Lng01** a **Flt01** mají nastavenu prioritu **Normal**. Automaticky se tedy komunikují s periodou 900 ms. Tyto proměnné jsou ve skriptu procesu Process1 plněny hodnotami pomocných proměnných **Ram.Int01**, **Ram.Lng01** a **Ram.Flt01**. Hodnoty pomocných proměnných jsou zobrazovány na obrazovce "Screen1", viz níže [Obr. 8.](#page-9-0)

Požadavek pro zápis do vzdálené proměnné proběhne automaticky při přiřazení hodnoty do vzdálené proměnné.

Zápis kódu v periodickém procesu je následovný.

```
// Do pomocných proměnných je ukládán přírůstek
Ram.Int01 = Ram.Int01 > 15 ? 0 : Ram.Int01 + 1;Ram.Lnq01 = Ram.Lnq01 > 50 ? 0 : Ram.Lnq01 + 10;Ram.Flt01 = Ram.Flt01 > 20 ? 0 : Ram.Flt01 + 2.1;// Do vzdálených proměnných jsou ukládány hodnoty pomocných proměnných
DbNet.pasiv rs p2 cz 02.Int01 = Ram.Int01:
DbNet.pasiv\overline{rs} \overline{p2} \overline{cz} 02. Lng01 = Ram. Lng01;
DbNet.pasivTs\overline{p2}cz\overline{02}.Flt01 = Ram.Flt01;
```
#### **Pozor!**

Pokud je požadováno komunikovat proměnnou typu matice, lze přenést matici maximálně do velikosti **240 B**. Následující tabulka udává maximální velikost matice pro jednotlivé typy maticových proměnných.

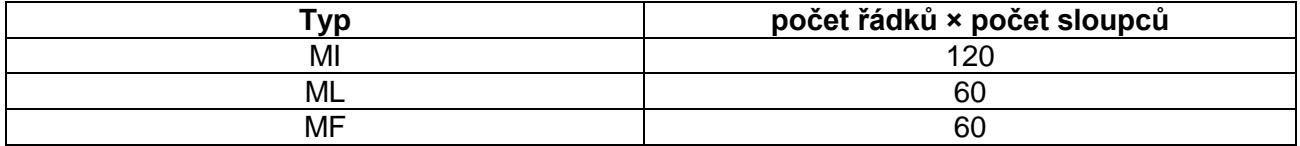

V případě, že velikost matice vzdálené stanice převyšuje hodnoty uvedené v tabulce výše, je nutné danou matici rozdělit na více matic v projektu vzdálené stanice tak, aby byl splněn rozměr matic uvedených v tabulce výše.

#### *Poznámka*

*Pokud dojde k požadavku na čtení i zápis vzdálené skalární proměnné / buňky matice, přednost má zápis.*

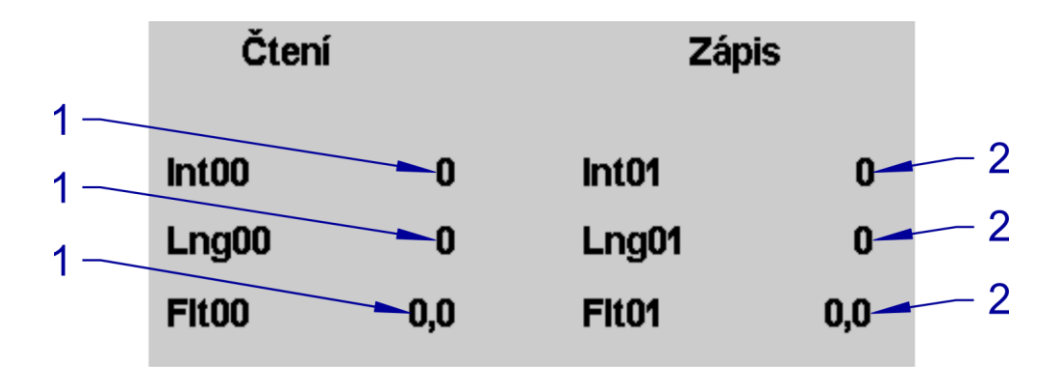

<span id="page-9-0"></span>Obr. 8 – Význam položek obrazovky

#### *Legenda*

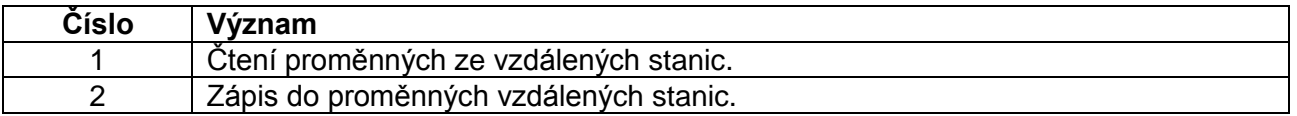

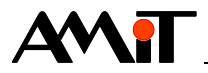

Navázání proměnných na obrazovkové prvky "NumericView" lze provést např. tak, že v návrhu obrazovky se dvojklikem myší nad vybraným prvkem otevře okno "Výběr proměnné", ve kterém se vybere požadovaná lokální proměnná nebo proměnná ze vzdálené stanice a následně se potvrdí tlačítkem *"OK"*, viz následující obrázek.

| aktiv amr p1 oz 02<br>pasiv_rs_p2_cz_02 | Jméno                          | Typ                            | Komentář                            |  |
|-----------------------------------------|--------------------------------|--------------------------------|-------------------------------------|--|
|                                         | (none)                         |                                |                                     |  |
|                                         | DbNet.pasiv_rs_p2_cz_02.Flt00  |                                | Proměnná - aktivní stanice čte      |  |
|                                         | DbNet pasiv rs p2 cz 02.Ftt01  |                                | Proměnná - aktivní stanice zapisuje |  |
|                                         | DbNet pasiv is p2 cz 02.Int00  | Proměnná - aktivní stanice čte |                                     |  |
|                                         | DbNet.pasiv rs p2 cz 02.Int01  |                                | Proměnná - aktivní stanice zapisuje |  |
|                                         | DbNet.pasiv_rs_p2_cz_02.Lng00  |                                | Proměnná - aktivní stanice čte      |  |
|                                         | DbNet.pasiv_rs_p2_cz_02.Lng01  |                                | Proměnná - aktivní stanice zapisuje |  |
|                                         | DbNet pasiv_rs_p2_cz_02.MtxFlt | MF[2,2]                        | Matice float                        |  |
|                                         | DbNet.pasiv_rs_p2_cz_02.Mbdnt  | MI[2,2]                        | Matice integer                      |  |
|                                         | DbNet.pasiv_rs_p2_cz_02.MbxLng | ML[2,2]                        | Matice long                         |  |

Obr. 9 – Okno "Výběr proměnné"

#### *Poznámka*

*Pokud jsou vzdálené proměnné navázány pouze na obrazovkové prvky typu "NumericView" nebo "NumericEdit" a nejsou využívány pro regulační algoritmy v některém z periodických procesů, doporučujeme v takovém případě nastavit vždy prioritu None.*

### **2.3 Stav komunikace**

Pro vyhodnocení stavu komunikace lze v regulátoru AMREG využít několik vlastností objektu **DbNet**, které lze navázat např. na obrazovkové prvky nebo je vyhodnocovat v některém z periodických procesů.

Jedná se o následující vlastnosti.

- ◆ **Disconnected,**
- ◆ **FrameErrorCounter,**
- ◆ **FrameOKCounter.**

Více informací lze nalézt v nápovědě EsiDet u komunikačního objektu **DbNet**.

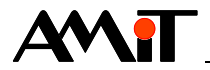

### **2.4 Ukázková aplikace pro řídicí systém firmy AMiT – pasivní stanice**

Ukázková aplikace (pro řídicí systém) má nadefinovány proměnné, které mohou být komunikovány v síti DB-Net. Parametrizace řídicích systému firmy AMiT pro komunikaci v síti DB-Net je podrobně popsána v aplikační poznámce AP0009.

Ukázková aplikace (soubor **pasiv\_rs\_p2\_cz\_xx.dso**) je vytvořena pro řídicí systém AMiNi4DW2. Lze jej však změnit pro jakýkoliv jiný řídicí systém, osazený sériovou komunikační linkou, pomocí menu DetStudia "Nástroje/Změnit typ stanice…".

Ukázková aplikace je vytvořena pro řídicí systém s číslem stanice 2 a komunikační rychlostí 38 400 bps.

### **2.4.1 Význam proměnných založených v řídicím systému**

Význam proměnných založených v řídicím systému firmy AMiT je uveden v následující tabulce.

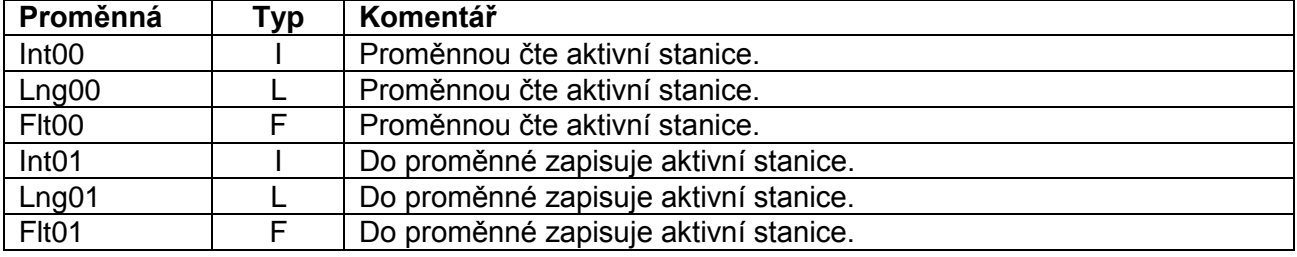

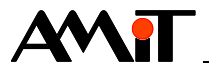

# **3 AMREG – pasivní stanice**

K datu vytvoření této aplikační poznámky nelze jako pasivní stanici v síti DB-Net definovat regulátory **AMR-DI2RDO2, AMR-UI2RDO2** a programovatelné nástěnné ovladače řady **AMR-OP3x a AMR-OP4x**.

V této aplikační poznámce bude jako pasivní stanice v síti DB-Net použit regulátor **AMR-OP84**.

### **3.1 SW parametrizace**

### **3.1.1 Komunikační objekt**

Pro parametrizaci regulátoru AMREG komunikujícího v síti DB-Net je nutné do projektu vložit objekt DbNet. V panelu "Vlastnosti" tohoto objektu se nastaví označené položky, viz [Obr. 10.](#page-12-0)

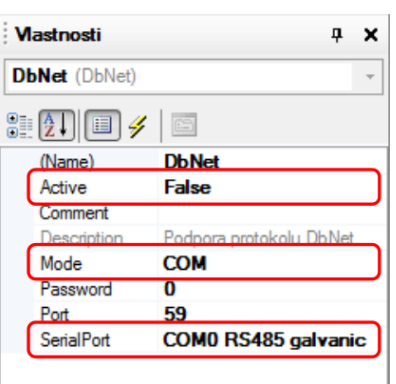

<span id="page-12-0"></span>Obr. 10 – Panel "Vlastnosti" objektu **DbNet**

Význam označených položek na [Obr. 10](#page-12-0) je popsán v kapitole ["2.1.1](#page-4-1) [Komunikační objekt"](#page-4-1).

### **3.1.2 Přidělení WID proměnným**

Aby bylo možné aktivní stanicí v síti DB-Net vyčítat/zapisovat do regulátoru AMREG, je nutné jednotlivým proměnným přidělit číselný identifikátor proměnné (WID). Toto se provede v otevřené záložce objektu **DbNet**. Záložka se otevře dvojklikem myší nad objektem **DbNet** v panelu "Projekt", viz kapitola ["2.1.3](#page-6-1) [Výběr proměnných ze](#page-6-1) vzdálené stanice".

Pro výběr proměnných/vlastností objektů, které je požadováno poskytnout do sítě DB-Net je třeba zvolit kartu "Vlastnosti objektů jako proměnné na DbNetu". Potom lze z panelu "Toolbox" tažením myší vkládat vybrané proměnné/vlastnosti objektů do záložky objektu **DbNet** (viz [Obr. 11\)](#page-13-0). Po tomto kroku se automaticky proměnné/vlastnosti objektů přiřadí WID. Změna WID je možná např. klávesou *"F2"* na vybraném řádku seznamu.

Více informací o vkládání proměnných do seznamu a přiřazení / změna WID lze nalézt v nápovědě EsiDet u objektu **DbNet**.

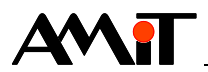

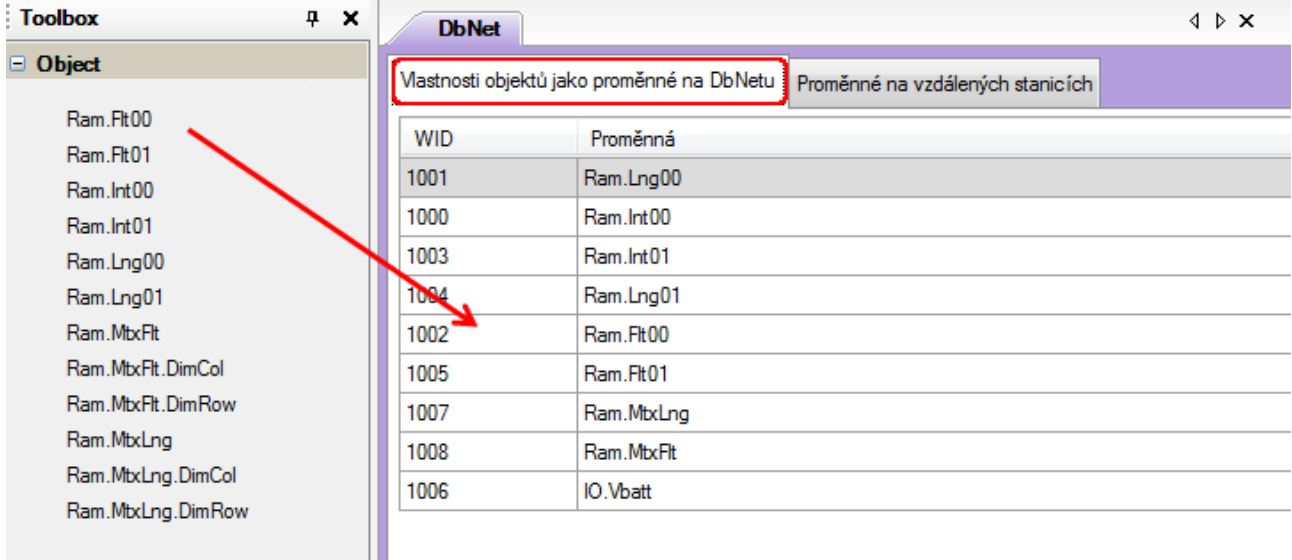

<span id="page-13-0"></span>Obr. 11 – Karta "Vlastnosti objektů jako proměnné na DbNetu"

### **3.2 Ukázková aplikace pro AMREG – pasivní stanice**

Součástí této aplikační poznámky je ukázková aplikace pro regulátor AMREG. Jedná se o soubor **pasiv\_amr\_p3\_cz\_xx.dso**. [Obr. 12](#page-13-1) znázorňuje přidělené WIDy proměnným dle výše uvedeného postupu.

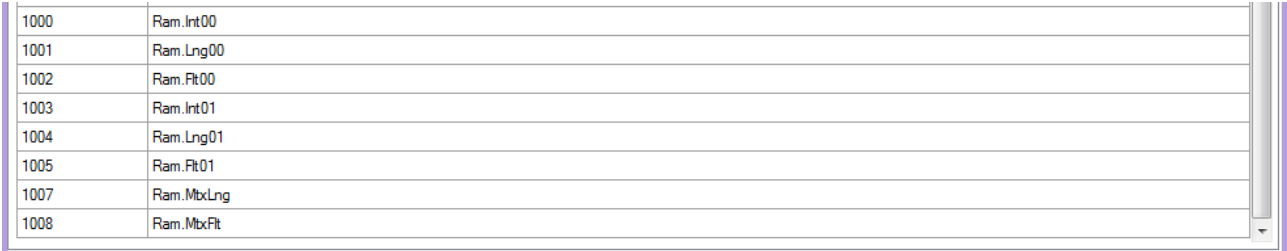

<span id="page-13-1"></span>Obr. 12 – Přidělené WIDy proměnným

### **3.2.1 Význam / použití proměnných v regulátoru AMREG**

#### **Proměnné Ram.Int00, Ram.Lng00 a Ram.Flt00**

Hodnoty těchto proměnných vyčítá aktivní stanice v síti DB-Net. Hodnoty proměnných jsou inkrementovány o přírůstky v periodickém procesu "Process1". Proměnné jsou navázány na zobrazovací prvky obrazovky "Screen1", viz [Obr. 13.](#page-14-0)

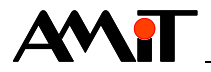

#### **Proměnná Ram.MtxLng**

Proměnná **Ram.MtxLng** je maticová proměnná, kterou vyčítá aktivní stanice. Buňky matice [0, 0] a [0, 1] jsou navázány na obrazovce "Screen2" na editační prvky a lze jim nastavovat hodnotu, viz [Obr. 13.](#page-14-0)

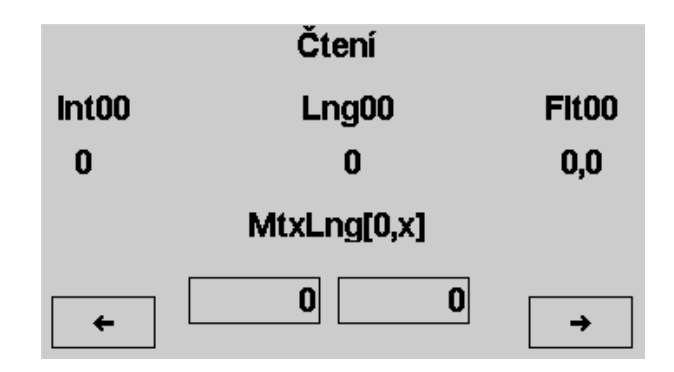

<span id="page-14-0"></span>Obr. 13 – Obrazovka "Screen1"

#### **Proměnné Ram.Int01, Ram.Lng01 a Ram.Flt01**

Do těchto proměnných zapisuje aktivní stanice v síti DB-Net. Zapsané hodnoty lze sledovat na obrazovce "Screen2", kde jsou na zobrazovacích prvcích tyto proměnné navázány, viz [Obr. 14.](#page-14-1)

#### **Proměnná Ram.MtxFlt**

Proměnná **Ram.MtxFlt** je maticová proměnná, do které taktéž zapisuje aktivní stanice v síti DB-Net. Buňky této matice [1, 0] a [1, 1] jsou navázány na zobrazovací prvky a jejich hodnotu lze sledovat na obrazovce "Screen2", viz [Obr. 14.](#page-14-1)

| <b>Zápis</b>      |       |     |                   |  |  |  |
|-------------------|-------|-----|-------------------|--|--|--|
| Int <sub>01</sub> | Lng01 |     | Fit <sub>01</sub> |  |  |  |
| 0                 | 0     |     | 0,0               |  |  |  |
| MtxFit[1,x]       |       |     |                   |  |  |  |
| ←                 | 0,0   | 0,0 | →                 |  |  |  |

<span id="page-14-1"></span>Obr. 14 – Obrazovka "Screen2"

Navázání proměnných pro zobrazení nebo editaci jejich hodnoty na příslušné obrazovkové prvky, je ukázáno výše v kapitole ["2.2.1](#page-8-2) Význam / použití vybraných proměnných vzdálené stanice".

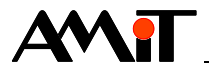

### **3.3 Ukázková aplikace pro řídicí systém firmy AMiT – aktivní stanice**

Ukázková aplikace pro řídicí systém, který po síti DB-Net vyčítá/zapisuje z/do proměnných pasivní stanice. Parametrizace řídicích systému firmy AMiT pro komunikaci v síti DB-Net jako aktivní stanice je podrobně popsána v aplikační poznámce AP0009.

Ukázková aplikace (soubor **aktiv\_rs\_p4\_cz\_xx.dso**) je vytvořena pro řídicí systém AMiNi4DW2. Lze jej však změnit pro jakýkoliv jiný řídicí systém, osazený sériovou komunikační linkou, pomocí menu DetStudia "Nástroje/Změnit typ stanice…".

Ukázková aplikace je vytvořena pro řídicí systém s číslem stanice 2 a komunikační rychlostí 38 400 bps. Ukázková aplikace komunikuje se stanicí 1.

### **3.3.1 Význam proměnných založených v řídicím systému**

**Proměnná Typ Komentář** Int00  $\vert$  I Proměnnou čte řídicí systém z pasivní stanice. Lng00 L L Proměnnou čte řídicí systém z pasivní stanice. Flt00 F Proměnnou čte řídicí systém z pasivní stanice. MtxLng ML ML Matici čte řídicí systém z pasivní stanice. Int01 I Hodnota proměnné se zapisuje do pasivní stanice. Lng01 L Hodnota proměnné se zapisuje do pasivní stanice. Flt01 F Hodnota proměnné se zapisuje do pasivní stanice. MtxFlt MF Matice se zapisuje do pasivní stanice.

Význam proměnných založených v řídicím systému firmy AMiT je uveden v následující tabulce.

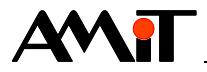

# **4 Technická podpora**

Veškeré informace ohledně komunikace AMREG s řídicími systémy AMiT v síti DB-Net Vám poskytne oddělení technické podpory firmy AMiT. Technickou podporu můžete kontaktovat nejlépe prostřednictvím emailu na adrese **support@amit.cz**.

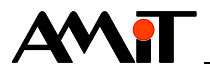

# **5 Upozornění**

AMiT, spol. s r. o. poskytuje informace v tomto dokumentu, tak jak jsou, nepřejímá žádné záruky, pokud se týče obsahu tohoto dokumentu a vyhrazuje si právo měnit obsah dokumentu bez závazku tyto změny oznámit jakékoli osobě či organizaci.

Tento dokument může být kopírován a rozšiřován za následujících podmínek:

- 1. Celý text musí být kopírován bez úprav a se zahrnutím všech stránek.
- 2. Všechny kopie musí obsahovat označení autorského práva společnosti AMiT, spol. s r. o. a veškerá další upozornění v dokumentu uvedená.
- 3. Tento dokument nesmí být distribuován za účelem dosažení zisku.

V publikaci použité názvy produktů, firem apod. mohou být ochrannými známkami nebo registrovanými ochrannými známkami příslušných vlastníků.